# **Grab It!**™ver 1.3d

# Click on the x-axis origin.

Set 1
Points=

| Changing data                                                                                                    | type clears data.             |  |
|----------------------------------------------------------------------------------------------------|-------------------------------|--|
| Graph X-axis  Linear                                                                                                    | •                             |  |
| Graph Y-axis  Linear                                                                                                    |                               |  |
| Special Grapi                                                                                                    | n Style                       |  |
| Photo Angle                                                                                                    | ) Point-to-Point              |  |
|                                                                                                    |                               |  |
| x-output  Numeric  Scientific                                                                                                 | y-output  Numeric  Scientific |  |
| O Date O Time                                                                                                    | O Date O Time                 |  |
| ○ General                                                                                                    | ○ General                     |  |
| This copy of Grab It™ is a demo. Ordering Info at: www.datatrendsoftware.com info@datatrendsoftware.com                       |                               |  |
| Note: This column (A) contains<br>special codes that are essential for<br>Grab It! to function.<br>Do not change/delete them! |                               |  |

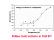

## **Active**

0 y

## Grab It!

## Datatrend Software

## Instructions for use:

This is a demo version of Grab It!

(Demo users start at step 3)

#### Load It!

- 1. Click on "Load Picture" to load in a scanned/downloaded graph.
  - Types of files accepted are gif, jpeg, bitmap, metafile, and icon (gif, jpg, bmp, dib, v
  - Tiff files (and others) cannot be imported, they are not supported by Excel for Activ (Click the Datatrend Software logo above for links to utilities that can convert your picture to a compatible format)
  - If the picture you have loaded is larger than your screen you must adjust your view

#### Tell It!

- 2. Be sure that the proper axis definitions are selected at the left hand side of the screen (linear,
  - Axis definitions (A6-A15) effect the data you input, Axis outputs (A18-A23) effect
- 3. Follow the instructions in cell B1 to define the graph ranges.
- 4. Input the graph ranges that were clicked on. Common "Input Formats" tabbed below.

#### Grab It!

- 5. Click directly on your data points.
  - The data appears in real time starting in column C.
  - For multiple data sets, choose "next data set", then continue to select data points.
- 6. Your data can be copied to another application or worksheet by highlighting it and choosing t
- 7. Data can then be cleared (clear data button) and a new picture loaded.

Email technical support, comments, and suggestions can be sent to Datatrend Software: <a href="mailto:info@datatrendsoftware.com">info@datatrendsoftware.com</a>

We listen!

Disclaimer: The authors of this software can not be held liable for damage caused by the use of this product.

Every effort is made to be sure that Grab It! is a stable and helpful utility, however, no guarantee can be made with regards to it's so In other words....when you get your data... Save it! Also, running fewer programs simultaneously will help any computer's stability.

Copyright Datatrend Software, 1998. Any kind of duplication or distribution of this application is forbidden. License agreement - This copy of Grab It! is registered for only one user, on one computer.

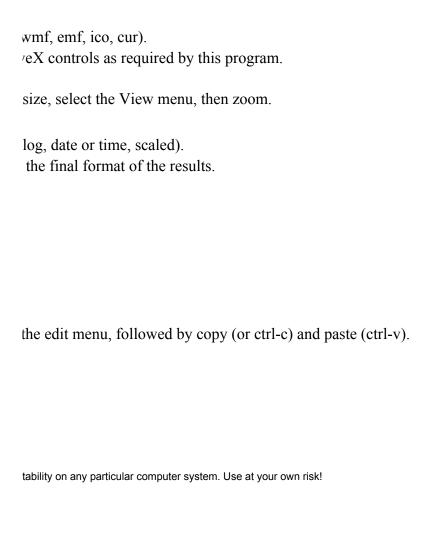

# When Grab It!™ asks for number, time and date inputs, these are the acceptable formats that can be used.

(there are others that work fine also, feel free to experiment with your specific case)

#### Acceptable

| Numbers | Example | Equivalent |
|---------|---------|------------|
| ##.##   | 1900.7  | 1900.7     |
| #.##E#  | 1.900E3 | 1900       |

#### Acceptable

| Dates      | Example   | Equivalent    |
|------------|-----------|---------------|
| mm/dd/yy   | 7/31/97   | July, 31 1997 |
| mm/dd/yyyy | 7/31/1997 | July, 31 1997 |
| mm/yy      | 7/97      | July, 1 1997  |
| mmm-yy     | Jul-97    | July, 1 1997  |
| mmmm yy    | July 97   | July, 1 1997  |
| dd-mmm-yy  | 31-Jul-97 | July, 31 1997 |

There are MANY more date formats that work.

Note: If a "day" is not entered, the first day of the month or year chosen will be assumed.

| Λ | -   | ce | - | _ | ᆸ  | _ |
|---|-----|----|---|---|----|---|
| _ | זיז | .~ | m | - | rn | - |
|   |     |    |   |   |    |   |

| Times    | Example  | Equivalent  |
|----------|----------|-------------|
| hh a/p   | 10 a     | 10:00 AM    |
| hh am/pm | 10 am    | 10:00 AM    |
| hh:mm    | 10:05    | 10:05 AM    |
| hh:mm    | 14:05    | 2:05 PM     |
| hh:mm:ss | 10:05:30 | 10:05:30 AM |

#### **NOT Acceptable**

| Times |       |                                       |
|-------|-------|---------------------------------------|
| mm:ss | 10:05 | This will be interpreted as hh:mm     |
| hh    | 10    | This will be interpreted as a date,   |
| SS    | 65    | _ If your x-axis is seconds, minutes. |
|       |       |                                       |

All time outputs are formatted as 24 hr times to avoid confusion

format not a time, you must put a or p , hours use a linear/log x-axis **GRAB IT! ORDER FORM** Secure ordering at http://www.datatrendsoftware.com/orderinfo.html (instant download, free upgrade) Shipping Information: Name:\_\_\_\_\_ Address: City: State: Zip: Phone:\_\_\_\_\_ Fax:\_\_\_\_ Email: \_\_\_\_\_ Where did you hear about Grab It?\_\_\_\_\_ How many copies do you need? (\$29.95 each, site licensing discounts available) Copies of Grab It! are valid for one user, on one computer. Shipping Options (check only one): Email (free) \_\_\_ US Postal Service Priority Mail (\$3) \_\_\_\_ Airborne Express Overnight (\$10-15, depending on location, we'll confirm this with you first) Outside the U.S. additional charges may be necessary, confirmation of shipping charges will be gotten before we ship the order. \$\_\_\_\_\_ Total Order Amount (NC residents add 6% tax, \$1.80 per copy) Payment Options (choose either credit card or check/money order): Credit Card (Visa/MC): Name as it appears on the card: Number:\_\_\_\_\_ Exp:\_\_/\_\_ Billing Address: City:\_\_\_\_\_ State:\_\_\_\_ Zip: \_\_\_\_\_ Signature:

#### \_\_\_Check/Money Order:

Mail payment with this form to the address below. Make checks payable to Datatrend Software.

Registration Info (for email technical-support):

Name:\_\_\_\_\_
Company:\_\_\_\_\_

Fax this form to: (919) 851-2298

Or mail it to: Datatrend Software
Order Processing
1902 Fox Sterling Dr.
Raleigh NC, 27606-2725

Once we receive this form, you'll get email confirmation of your order along with the anticipated ship time. Credit Card orders shipped on next business day, check/money orders ship next business day after check clearance.

Thanks for your order! Send email to info@datatrendsoftware.com with any questions.